# **PowerLogicTM HeatTag Installation**

# **Implementation & Commissioning Guide**

**DOCA0327EN-00 09/2023**

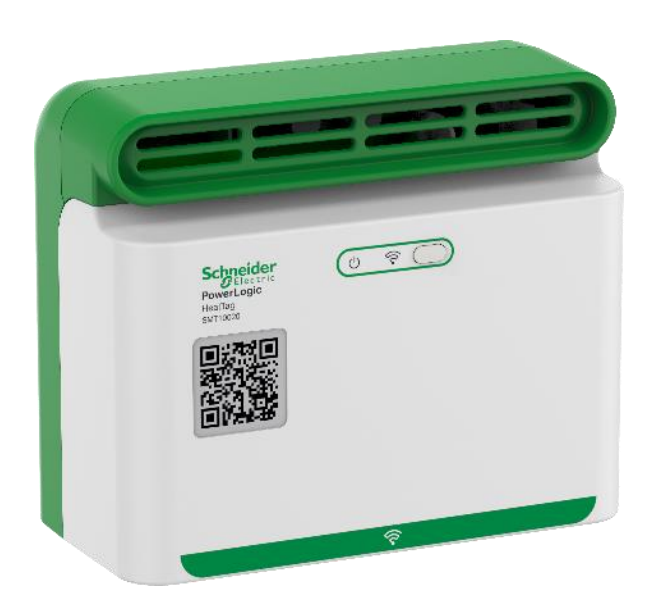

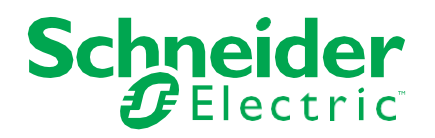

# **Table of Contents**

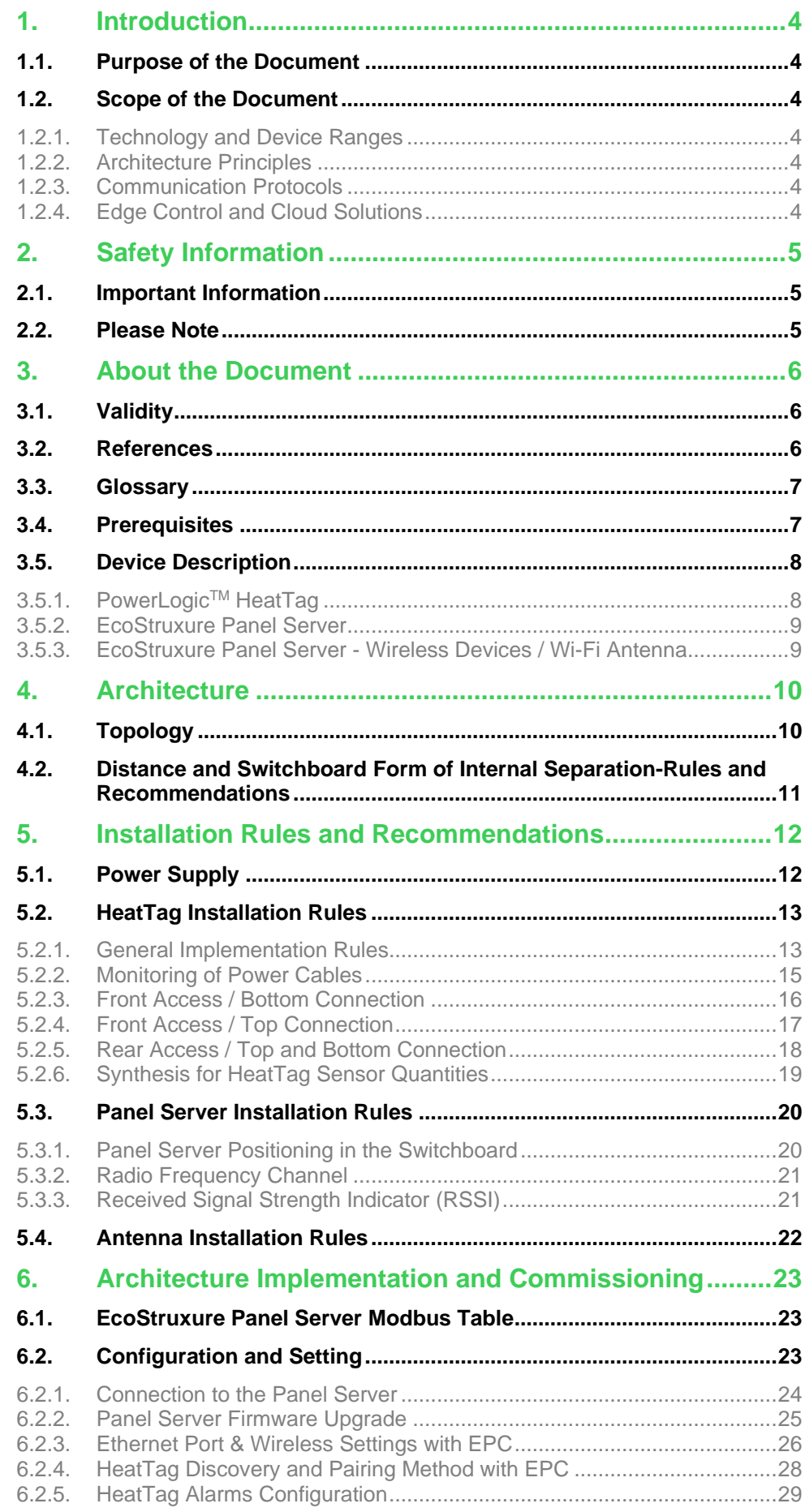

## PowerLogic™ HeatTag Installation – Implementation & Commissioning Guide

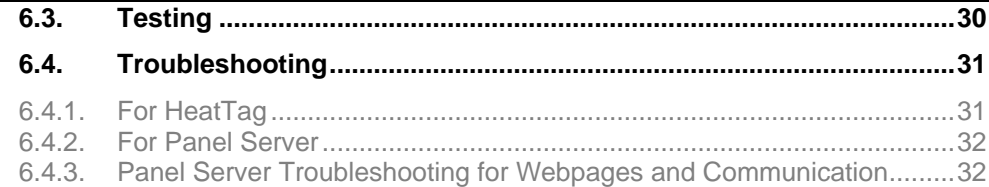

# **Tables**

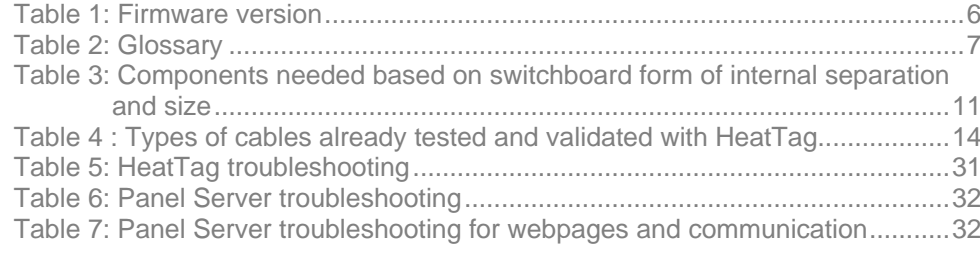

# **Illustrations**

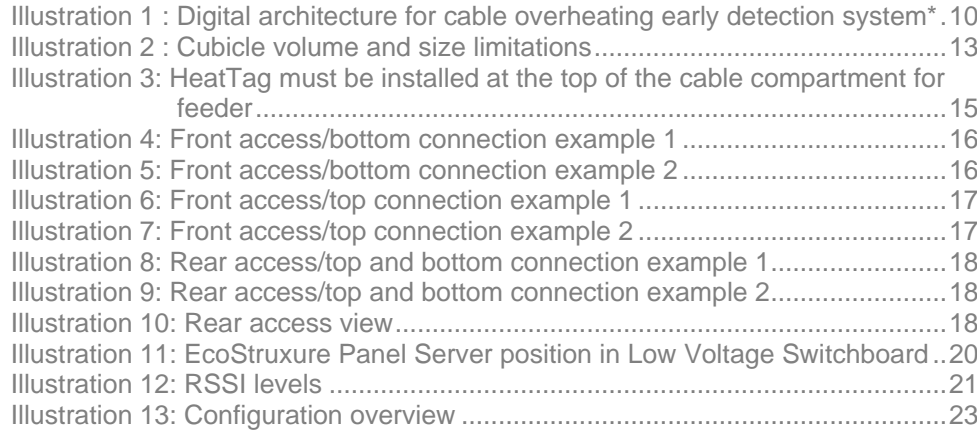

## <span id="page-3-0"></span>**1. Introduction**

## <span id="page-3-1"></span>**1.1. Purpose of the Document**

This guide is dedicated to PowerLogic<sup>™</sup> HeatTag installations for early detection of cable overheating. This is a generic guide for low voltage switchboards (also know as low voltage panels), which is not specific to one brand of switchboard.

The purpose of this guide is to:

- support engineering and tendering teams during the quotation phase to calculate the correct installation of HeatTag sensors and, particularly, the quantity of different devices (such as sensors, gateways, and power supplies)
- support panel builders during the installation phase, by giving generic rules and recommendations regarding the positioning of these devices in the cubicles

The guide covers design, installation, wiring, settings and functional testing of connected devices and their digital architectures.

The rules and recommendations apply to implementation of digital architectures and the related devices listed in chapter "1.2 Scope of the document". The settings are limited to the key communication parameters. For implementation and settings of the electrical functionalities of the devices please refer to the User Guides for the devices.

## <span id="page-3-2"></span>**1.2. Scope of the Document**

### <span id="page-3-3"></span>**1.2.1. Technology and Device Ranges**

The architectures presented in this guide are built with the following devices:

- PowerLogic™ HeatTag wireless sensor
- EcoStruxure Panel Server wireless concentrator and gateway

### <span id="page-3-4"></span>**1.2.2. Architecture Principles**

Ethernet and wireless communication are used in the architectures presented in this document.

### <span id="page-3-5"></span>**1.2.3. Communication Protocols**

Modbus TCP/IP, Wi-Fi and IEEE802.15.4 communication protocols are used in the proposed architectures.

### <span id="page-3-6"></span>**1.2.4. Edge Control and Cloud Solutions**

This guide covers installation up to the Gateway level. It does not include guidance regarding Edge Control Software, or Cloud Solutions, like the Energy Management System. This solution can however be utilized with an Edge Control Software, or Cloud Solutions, such as EcoStruxure Power Monitoring Expert or EcoStruxure Energy Hub. Contact the local Schneider Electric representative for more information regarding what is available in each country.

# <span id="page-4-0"></span>**2. Safety Information**

## <span id="page-4-1"></span>**2.1. Important Information**

Read these instructions carefully and look at the equipment to become familiar with the device before trying to install, operate, service, or maintain it. The following special messages may appear throughout this documentation or on the equipment to warn of potential hazards or to call attention to information that clarifies or simplifies a procedure.

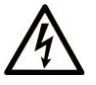

The addition of this symbol to a "Danger" or "Warning" safety label indicates that an electrical hazard exists which will result in personal injury if the instructions are not followed

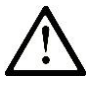

This is the safety alert symbol. It is used to alert of potential personal injury hazards. Obey all safety messages that follow this symbol to avoid possible injury or death

## **! DANGER**

**DANGER** indicates a hazardous situation which, if not avoided, **will result in** death or serious injury.

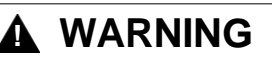

**WARNING** indicates a hazardous situation which, if not avoided, **could result in** death or serious injury.

## **! CAUTION**

**CAUTION** indicates a hazardous situation which, if not avoided, **could result** in minor or moderate injury.

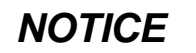

*NOTICE* is used to address practices not related to physical injury.

## <span id="page-4-2"></span>**2.2. Please Note**

Electrical equipment should be installed, operated, serviced, and maintained by qualified personnel only. No responsibility is assumed by Schneider Electric for any consequences arising out of the use of this material.

A qualified person is one who has skills and knowledge related to the construction and operation of electrical equipment and its installation, and has received safety training to recognize and avoid the hazards involved.

# <span id="page-5-0"></span>**3. About the Document**

## <span id="page-5-1"></span>**3.1. Validity**

This document is valid for wireless architectures utilizing HeatTag and EcoStruxure Panel Server.

This document describes topologies and performances available with the following firmware versions of the devices and software:

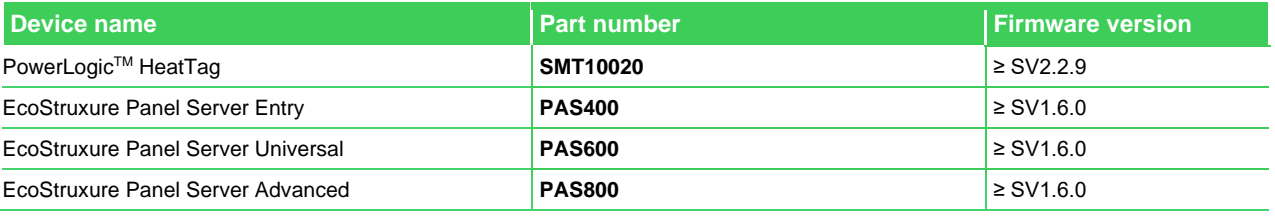

Table 1: Firmware version

<span id="page-5-3"></span>Note: The latest EcoStruxure Panel Server firmware versions are available o[n https://www.se.com.](https://www.se.com/) The HeatTag firmware is not to be updated.

## <span id="page-5-2"></span>**3.2. References**

The following table lists the documents which can be used to become familiar with the content of this guide.

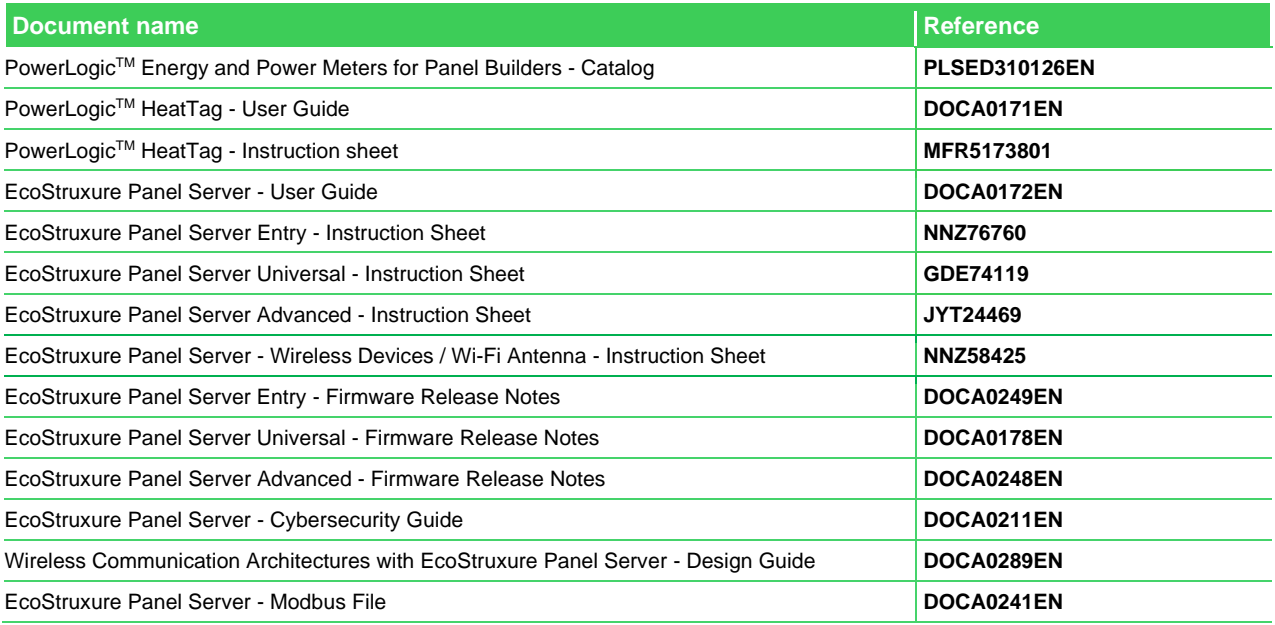

Table 2: Reference Documents

## <span id="page-6-0"></span>**3.3. Glossary**

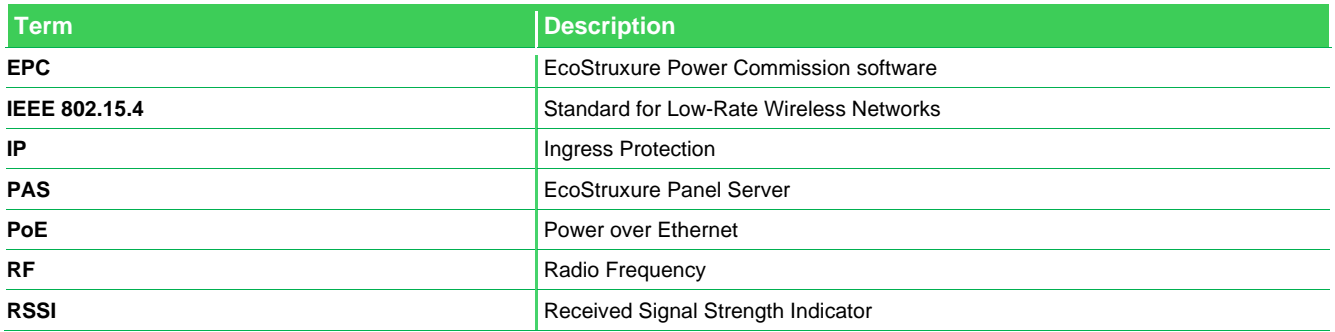

Table 2: Glossary

## <span id="page-6-2"></span><span id="page-6-1"></span>**3.4. Prerequisites**

The following prerequisites are recommended to correctly implement the architecture considered in this guide. This applies to:

- The networks and communication protocols used in the architectures:
- o IEEE802.15.4 communication
- o Ethernet or Wi-Fi network
- o Modbus TCP/IP protocol
- The devices used in the architectures:
- o PowerLogicTM HeatTag wireless sensor
- o EcoStruxure Panel Server (**[PAS400](https://www.se.com/ww/en/product/PAS400/ecostruxure-panel-server-entry-wireless-concentrator-110277-vac-dc/)**, **[PAS600](https://www.se.com/ww/en/product/PAS600/ecostruxure-panel-server-universal-wireless-concentrator-modbus-gateway-110277-vac-dc/)** and **[PAS800](https://www.se.com/ww/en/product/PAS800/ecostruxure-panel-server-advanced-datalogger-energy-server-110277-vac-dc/)**)
- o The Wireless Devices / Wi-Fi Antenna is needed in some architectures
- o Power Supply for HeatTag and Panel Server
- Software used for the solution:
- o EcoStruxure Power Commission (EPC)

## <span id="page-7-0"></span>**3.5. Device Description**

## <span id="page-7-1"></span>**3.5.1. PowerLogicTM HeatTag**

SMT10020 SMT10020 The HeatTag is a wireless sensor for early detection of overheating wire connections or overheating cables (Ref: **[SMT10020](https://www.se.com/ww/en/product/SMT10020/powerlogic-heattag-smart-sensor-for-cable-overheating-detection/)**).

HeatTag is a sensor for early detection of overheating wire connections or overheating cables.

HeatTag helps prevent electrical switchboards from being damaged, by analyzing gas and particles in the air and sending alerts before any smoke or insulator browning.

The HeatTag sensor includes the following features:

- 3 levels of alert according to the criticality of the detected situation
- 11 levels of air quality index (0 to 10)
- Analysis of gas and micro-particles emitted by cable sheaths when overheating
- Measurement of temperature and humidity inside the switchboard
- Self-diagnostics
- Communication with Schneider Electric gateways including EcoStruxure Panel Server, PowerTag Link and PrismaSeT Active Integration in EcoStruxure software solutions

For detailed information concerning this device, refer to **[PLSED310126EN](https://www.se.com/ww/en/download/document/PLSED310126EN_Web/)**.

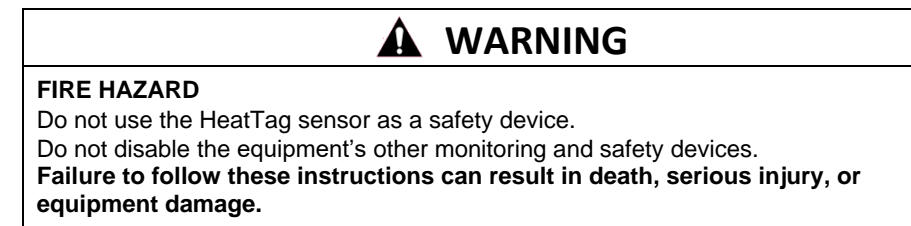

### <span id="page-8-0"></span>**3.5.2. EcoStruxure Panel Server**

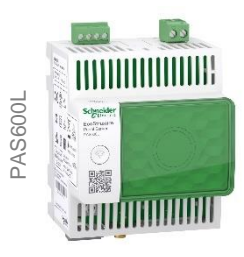

EcoStruxure Panel Server is a Wireless Concentrator and Modbus Gateway (Ref: **[PAS400](https://www.se.com/ww/en/product/PAS400/ecostruxure-panel-server-entry-wireless-concentrator-110277-vac-dc/)**/**[PAS600](https://www.se.com/ww/en/product/PAS600/ecostruxure-panel-server-universal-wireless-concentrator-modbus-gateway-110277-vac-dc/)**/**[PAS600T](https://www.se.com/ww/en/product/PAS600T/ecostruxure-panel-server-universal-wireless-concentrator-modbus-gateway-110240-vac-dc/)**/**[PAS600L](https://www.se.com/ww/en/product/PAS600L/ecostruxure-panel-server-universal-wireless-concentrator-modbus-gateway-24-vdc/)**/**[PAS800](https://www.se.com/ww/en/product/PAS800/ecostruxure-panel-server-advanced-datalogger-energy-server-110277-vac-dc/)**/**[PAS800L](https://www.se.com/ww/en/product/PAS800L/ecostruxure-panel-server-advanced-datalogger-energy-server-24-vdc/)**/**[PAS800P](https://www.se.com/ww/en/product/PAS800P/ecostruxure-panel-server-advanced-datalogger-energy-server-poe/)**).

Panel Server provides connection to edge control software such as EcoStruxure Power Monitoring Expert or EcoStruxure Building Operation, and to cloud applications such as EcoStruxure Asset Advisor and EcoStruxure Energy Hub.

- All-in-one gateway to retrieve data from both wireless sensors and Modbus devices, and optimize energy management solutions.
- Ease of commissioning with the EcoStruxure Power Commission tool, enabling device to plug & play and auto discovery features.
- Ease of operation with user friendly embedded webpages, and data contextualization for more relevant analytics.
- Enhanced Cybersecurity, designed through a development Life Cycle in accordance with IEC 62443-4-1.

Equipped with multiple communication protocols (including Ethernet, IEEE802.15.4 wireless sensors, Bluetooth, Wi-Fi, and optional cellular routers), the Panel Server adapts to fast evolving communication technologies.

For detailed information concerning this range of devices, refer to **[PLSED310126EN](https://www.se.com/ww/en/download/document/PLSED310126EN_Web/)**.

### <span id="page-8-1"></span>**3.5.3. EcoStruxure Panel Server - Wireless Devices / Wi-Fi Antenna**

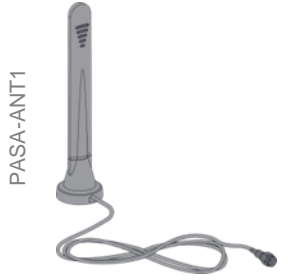

The Wireless Devices / Wi-Fi Antenna (Ref: **[PASA-ANT1](https://www.se.com/ww/en/product/PASA-ANT1/ecostruxure-panel-server-antenna-ieee802-11-ieee802-15-4/)**) can be used to extend the wireless network.

- It can be utilized with both the Universal (**[PAS600](https://www.se.com/ww/en/product/PAS600/ecostruxure-panel-server-universal-wireless-concentrator-modbus-gateway-110277-vac-dc/)**/**[PAS600T](https://www.se.com/ww/en/product/PAS600T/ecostruxure-panel-server-universal-wireless-concentrator-modbus-gateway-110240-vac-dc/)**/**[PAS600L](https://www.se.com/ww/en/product/PAS600L/ecostruxure-panel-server-universal-wireless-concentrator-modbus-gateway-24-vdc/)**) and Advanced (**[PAS800](https://www.se.com/ww/en/product/PAS800/ecostruxure-panel-server-advanced-datalogger-energy-server-110277-vac-dc/)**/**[PAS800L](https://www.se.com/ww/en/product/PAS800L/ecostruxure-panel-server-advanced-datalogger-energy-server-24-vdc/)**/**[PAS800P](https://www.se.com/ww/en/product/PAS800P/ecostruxure-panel-server-advanced-datalogger-energy-server-poe/)**) Panel Server to extend the Wi-Fi network.
- It can be utilized with the Advanced Panel Server (**[PAS800](https://www.se.com/ww/en/product/PAS800/ecostruxure-panel-server-advanced-datalogger-energy-server-110277-vac-dc/)** / **[PAS800L](https://www.se.com/ww/en/product/PAS800L/ecostruxure-panel-server-advanced-datalogger-energy-server-24-vdc/)** / **[PAS800P](https://www.se.com/ww/en/product/PAS800P/ecostruxure-panel-server-advanced-datalogger-energy-server-poe/)**) to extend the IEEE 802.15.4 network.

The antenna is provided with a 3m cable.

# <span id="page-9-0"></span>**4. Architecture**

To monitor the overheating of cables inside low voltage switchboards, EcoStruxure Panel Server and PowerLogic™ HeatTag devices are required. In some cases, the wireless antenna will also be required.

For the EcoStruxure Panel Server, the three following variants are considered:

- Entry Panel Server **[PAS400](https://www.se.com/ww/en/product/PAS400/ecostruxure-panel-server-entry-wireless-concentrator-110277-vac-dc/)**
- Universal Panel Server **[PAS600](https://www.se.com/ww/en/product/PAS600/ecostruxure-panel-server-universal-wireless-concentrator-modbus-gateway-110277-vac-dc/)**, **[PAS600T](https://www.se.com/ww/en/product/PAS600T/ecostruxure-panel-server-universal-wireless-concentrator-modbus-gateway-110240-vac-dc/)**, **[PAS600L](https://www.se.com/ww/en/product/PAS600L/ecostruxure-panel-server-universal-wireless-concentrator-modbus-gateway-24-vdc/)**
- Advanced Panel Server **[PAS800](https://www.se.com/ww/en/product/PAS800/ecostruxure-panel-server-advanced-datalogger-energy-server-110277-vac-dc/)**, **[PAS800L](https://www.se.com/ww/en/product/PAS800L/ecostruxure-panel-server-advanced-datalogger-energy-server-24-vdc/)**, **[PAS800P](https://www.se.com/ww/en/product/PAS800P/ecostruxure-panel-server-advanced-datalogger-energy-server-poe/)**

## <span id="page-9-1"></span>**4.1. Topology**

EcoStruxure Panel Server access points communicate natively in Modbus TCP/IP and can be directly connected to any Ethernet network. Alternatively, the Wireless Devices / Wi-Fi Antenna can be used as a Wi-Fi Antenna, regardless of the Panel Server version.

However, the Wireless Devices / Wi-Fi Antenna can only be used as an IEEE 802.15.4 antenna with the Advanced Panel Server.

With the Daisy Chain topology, there is no limitation to the number of Panel Servers. With this topology, an issue with an Ethernet cable or a Panel Server will affect all downstream Panel Servers.

In Daisy Chain topology, the optional external antenna can be used only for IEEE802.15.4 coverage extension, not Wi-Fi.

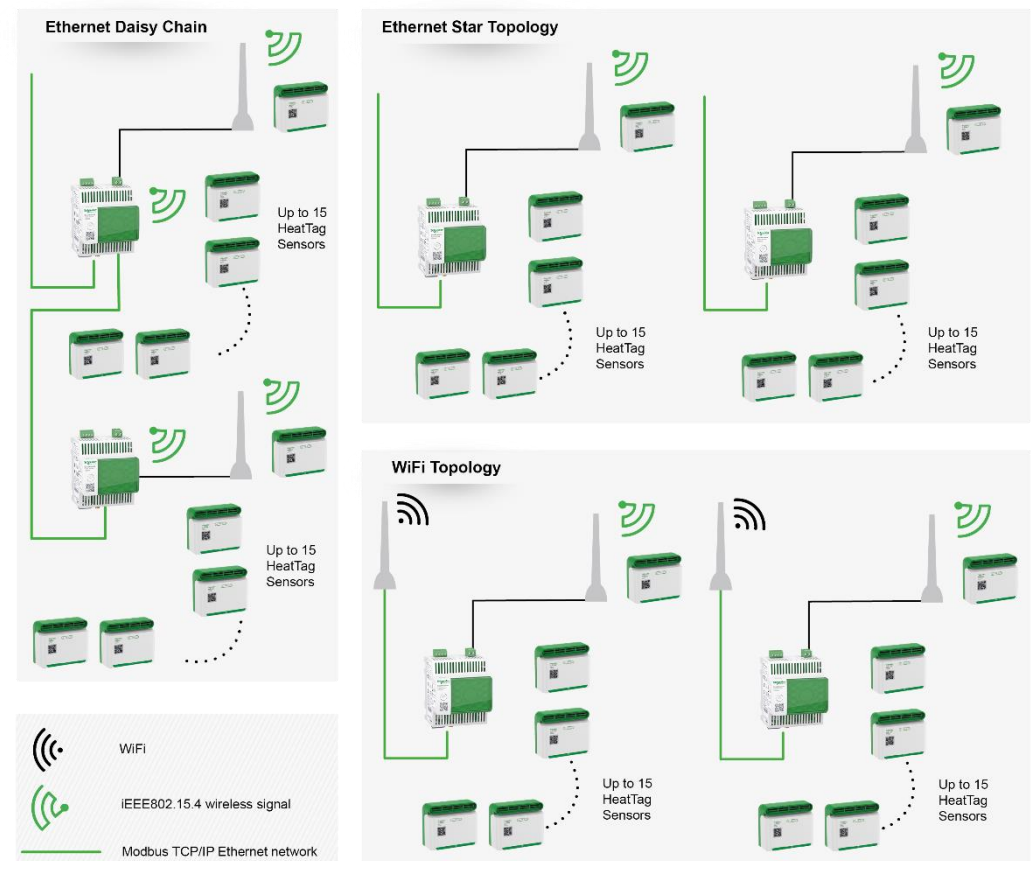

Illustration 1 : Digital architecture for cable overheating early detection system\*

\*The Wireless Devices / Wi-Fi Antenna used as an IEEE 802.15.4 antenna is not always necessary. Refer to chapter "4.2 Distance and Switchboard Form of Internal Separation-Rules and Recommendations".

## <span id="page-10-0"></span>**4.2. Distance and Switchboard Form of Internal Separation-Rules and Recommendations**

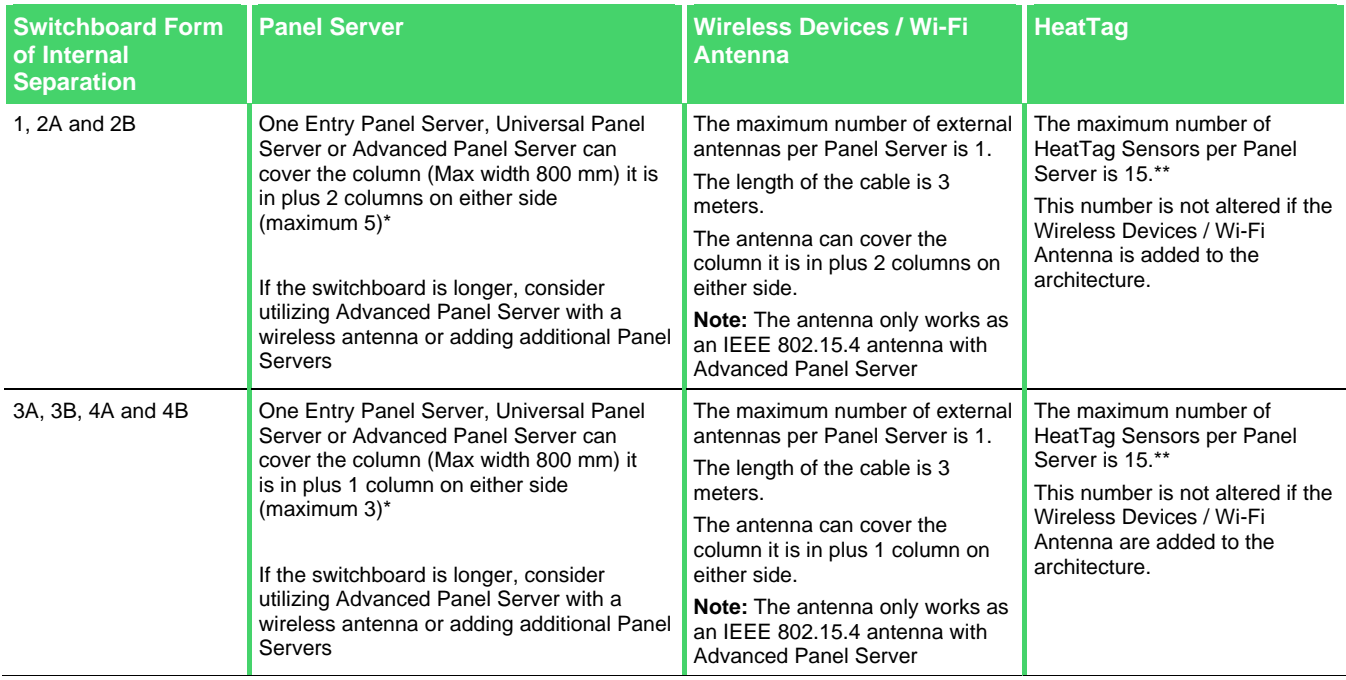

<span id="page-10-1"></span>Table 3: Components needed based on switchboard form of internal separation and size

**\*Note:** The actual maximum distance is affected by a variety of factors.

**\*\*Note**: The number of devices is affected if other IEEE 802.15.4 devices are added. For more details regarding number of devices, when other IEEE 802.15.4 devices are added, refer to **[DOCA0178EN](https://www.se.com/ww/en/download/document/DOCA0178EN/)** and **[DOCA0248EN](https://www.se.com/ww/en/download/document/DOCA0248EN/)**.

Several factors affect whether the wireless signal between the Panel Server and the HeatTag is strong enough. Functional units and metal partitioning can restrict the signals. Their placement and thickness have a significant impact, while holes in the partitioning can let the signal through. The maximum distances listed above consider most of these factors, and can be used as generic rules, based on the multiple qualifications done in Schneider Electric switchboards. However, in some cases the solution could work over a greater distance.

In cases where it is not certain that the signal strength will be sufficient, it is recommended to use an Advanced Panel Server and add an antenna if needed.

It is always recommended to test the signal strength to verify that it is strong enough. Refer to chapter "5.3.3. Received Signal Strength Indicator (RSSI)".

# <span id="page-11-0"></span>**5. Installation Rules and Recommendations**

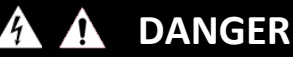

**ELECTRIC SHOCK, EXPLOSION OR ARC FLASH HAZARD** • It is mandatory to read the detailed instruction sheet for the devices and to look at the devices to become familiar with them before attempting to install them, operate them, repair them or perform maintenance on them. • Use appropriate personal protective equipment (PPE) and follow safe electrical work practices. See NFPA 70E, CSA Z462, NOM-029-STPS or local equivalent. • Equipment must only be installed and serviced by qualified electrical personnel. Turn off all power supplying the equipment before working on or inside equipment. • Always use a properly rated voltage sensing device to confirm the power is off. **Failure to follow these instructions will result in death or serious injury.**

## <span id="page-11-1"></span>**5.1. Power Supply**

The HeatTag sensors installed in the different cubicles will be connected through IEEE 802.15.4 to Panel Server.

• HeatTag power supply: 230V AC

Panel Server power supply:

- 110-277V AC/DC 50-60Hz for **[PAS400](https://www.se.com/ww/en/product/PAS400/ecostruxure-panel-server-entry-wireless-concentrator-110277-vac-dc/)**, **[PAS600](https://www.se.com/ww/en/product/PAS600/ecostruxure-panel-server-universal-wireless-concentrator-modbus-gateway-110277-vac-dc/)** and **[PAS800](https://www.se.com/ww/en/product/PAS800/ecostruxure-panel-server-advanced-datalogger-energy-server-110277-vac-dc/)**
- 110-240V AC/DC 50-60Hz for **[PAS600T](https://www.se.com/ww/en/product/PAS600T/ecostruxure-panel-server-universal-wireless-concentrator-modbus-gateway-110240-vac-dc/)**
- 24V DC for **[PAS600L](https://www.se.com/ww/en/product/PAS600L/ecostruxure-panel-server-universal-wireless-concentrator-modbus-gateway-24-vdc/)** and **[PAS800L](https://www.se.com/ww/en/product/PAS800L/ecostruxure-panel-server-advanced-datalogger-energy-server-24-vdc/)**
- PoE (Power over Ethernet) for **[PAS800P](https://www.se.com/ww/en/product/PAS800P/ecostruxure-panel-server-advanced-datalogger-energy-server-poe/)**

# <span id="page-12-0"></span>**5.2. HeatTag Installation Rules**

### <span id="page-12-1"></span>**5.2.1. General Implementation Rules**

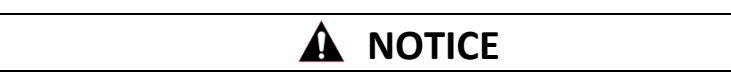

#### **Limitations and rules**

HeatTag can only be installed in cubicles with natural ventilation (no fans). It shall not be installed if there is any forced ventilation inside the switchboard

- Generally, one HeatTag is recommended to be installed per cubicle to mitigate risk of fire caused by thermal runaway. It can be in the power cable compartment and/or auxiliary cable compartment
- HeatTag cannot be installed if the ambient temperature around the HeatTag is higher than 70°C
- HeatTag can be installed in cubicles with an IP range from IP20 to IP55 (only with natural ventilation)
- One HeatTag can cover a maximum volume equivalent to  $1m<sup>3</sup>$
- The cubicle width cannot exceed more than 400mm on either side of the HeatTag sensor
- HeatTag can be installed in switchboards with Form 1, 2, 3 and 4
- HeatTag can detect the overheating of power cables and/or of auxiliary cables  $(>=1.5$  mm<sup>2</sup>)

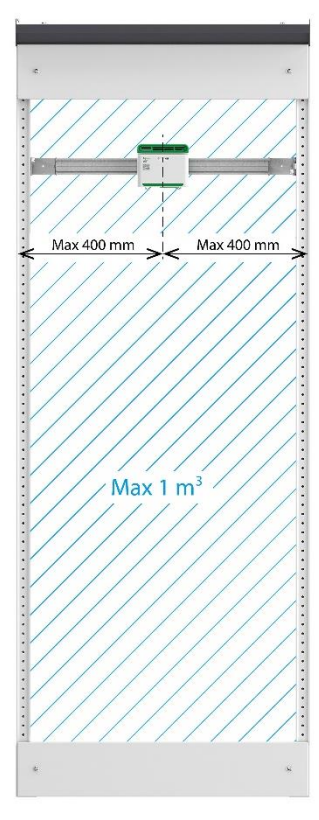

Illustration 2 : Cubicle volume and size limitations

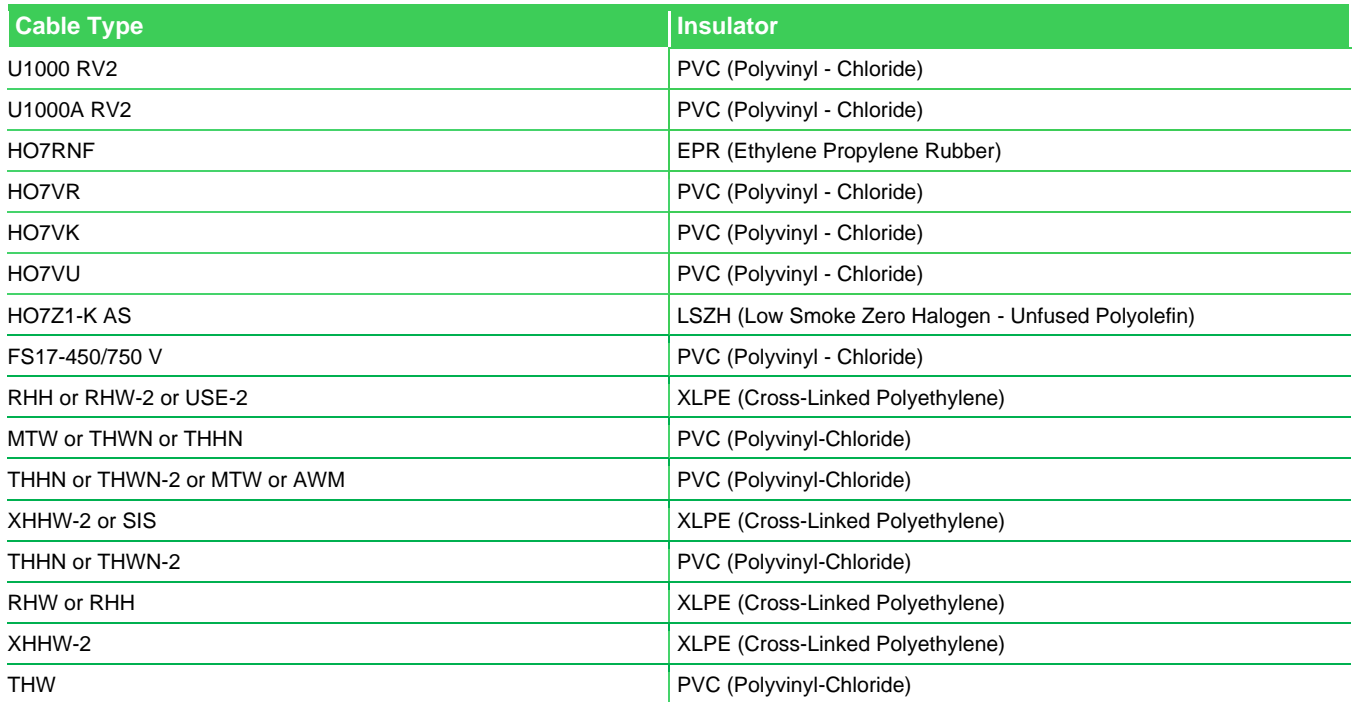

<span id="page-13-0"></span>Table 4 : Types of cables already tested and validated with HeatTag

### <span id="page-14-0"></span>**5.2.2. Monitoring of Power Cables**

HeatTag can detect the overheating of power cables, for incomers and for feeders. The general rule is to install one HeatTag in each cubicle that has power cables. It must be located in the cable compartment with the power cables (front access or rear access). The HeatTag must be located over the cables, close to the air exhaust.

- HeatTag must be installed just above the cable for the incomer
- HeatTag must be installed at the top of the cable compartment for the feeder

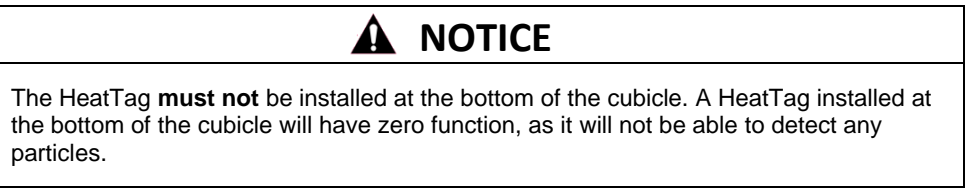

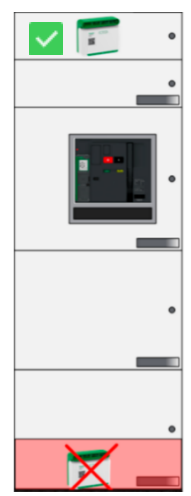

Illustration 3: HeatTag must be installed at the top of the cable compartment for feeder

Typical implementations are provided in the following examples.

### <span id="page-15-0"></span>**5.2.3. Front Access / Bottom Connection**

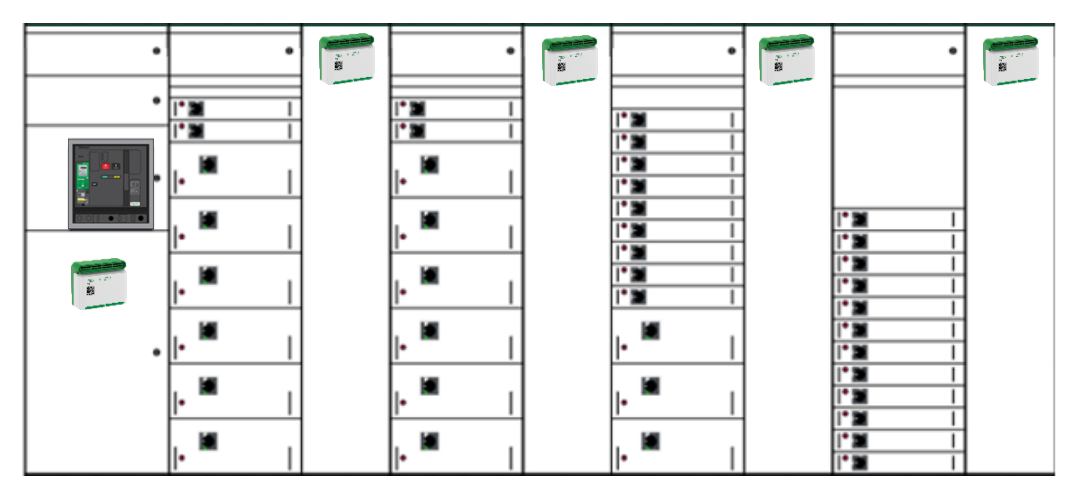

Illustration 4: Front access/bottom connection example 1

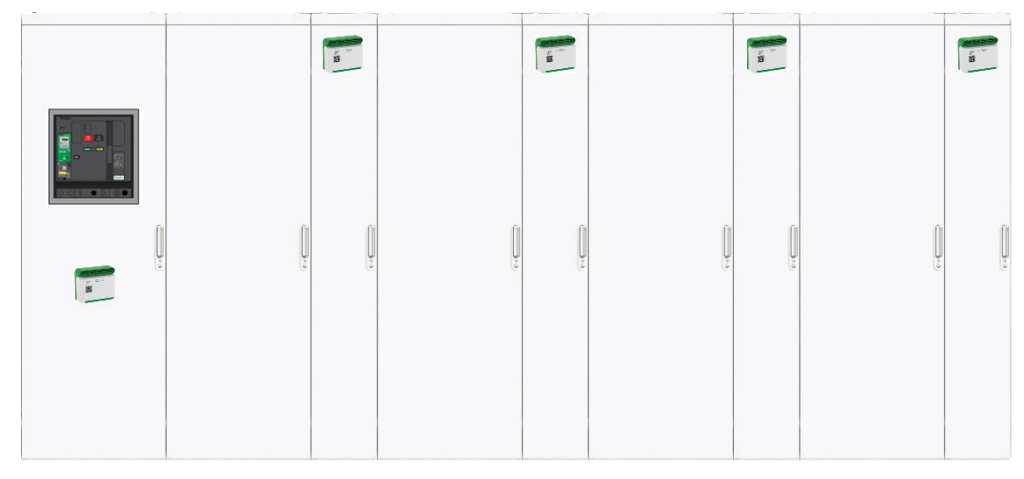

Illustration 5: Front access/bottom connection example 2

In these example, 5 HeatTag Sensors should be installed

- The HeatTag Sensors must be installed just above the incomer cable and below the incomer breaker
- The HeatTag Sensors must be installed at the top of the cable compartment for the feeder

### <span id="page-16-0"></span>**5.2.4. Front Access / Top Connection**

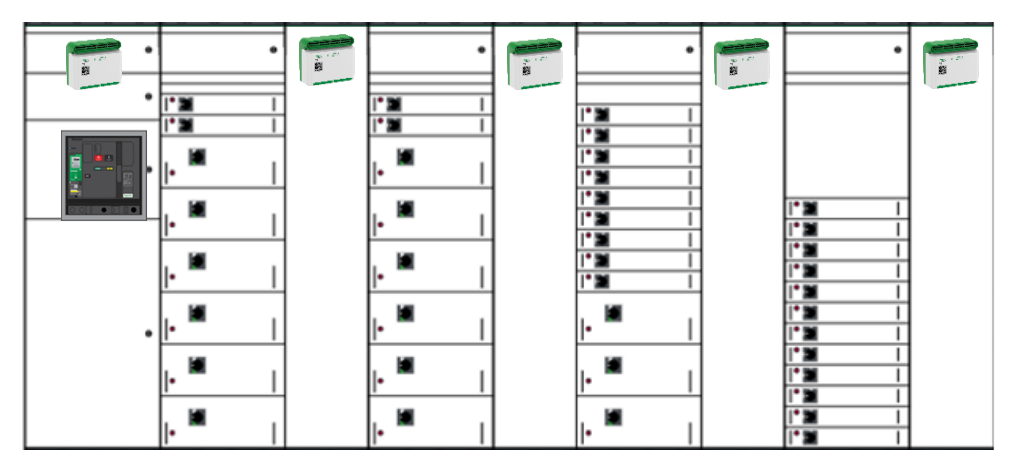

Illustration 6: Front access/top connection example 1

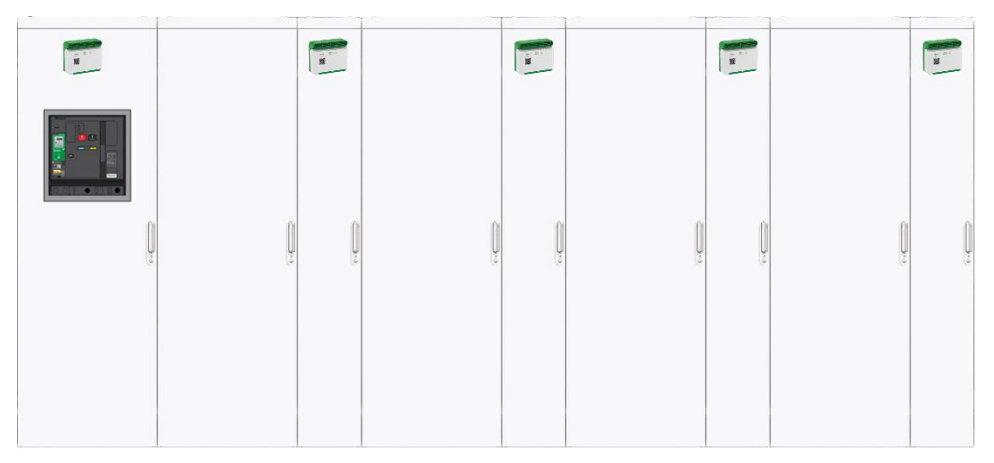

Illustration 7: Front access/top connection example 2

In these examples, 5 HeatTag Sensors should be installed

• The HeatTag sensors must be installed at the top of the cubicle.

### <span id="page-17-0"></span>**5.2.5. Rear Access / Top and Bottom Connection**

| Ø  | $\sqrt{3}$ | $\mathbf{R}^{\mathcal{I}}$ | $\overline{\mathbf{B}}$ | $\overline{\mathbf{a}}$ |
|----|------------|----------------------------|-------------------------|-------------------------|
|    |            |                            |                         |                         |
|    |            |                            |                         |                         |
| īЮ | ı٠         |                            |                         |                         |
|    |            |                            |                         |                         |
|    |            |                            |                         |                         |
|    |            |                            |                         |                         |
|    |            |                            |                         |                         |

Illustration 8: Rear access/top and bottom connection example 1

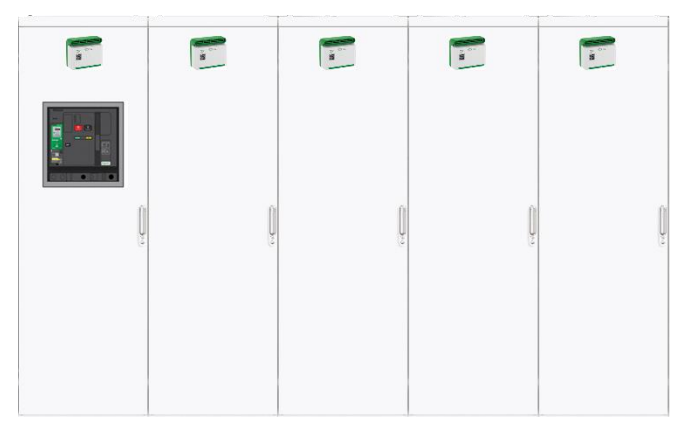

Illustration 9: Rear access/top and bottom connection example 2

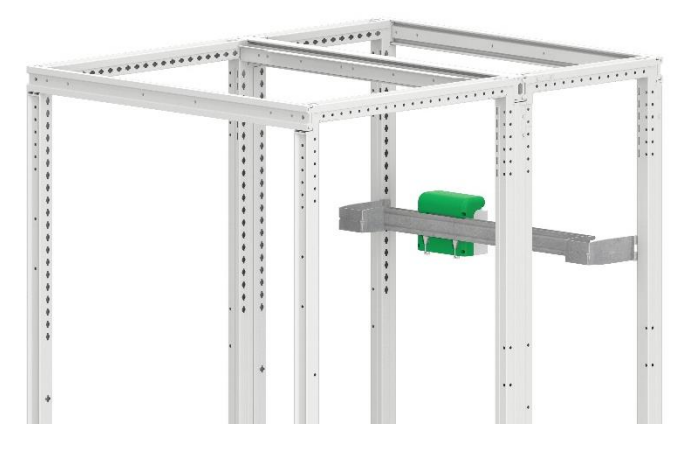

Illustration 10: Rear access view

In these examples, 5 HeatTag Sensors should be installed

• The HeatTag sensors must be installed at the top of the cubicle, on the rear cubicle.

### <span id="page-18-0"></span>**5.2.6. Synthesis for HeatTag Sensor Quantities**

One HeatTag sensor must be installed in each cable compartment. To get the required quantity of HeatTag sensors, consider the quantity of both incomer and feeder cubicles.

For example, for power cable monitoring:

- For a switchboard with 1 incomer cubicle and 6 feeder cubicles,  $1+6=7$ HeatTag sensors are required
- For a switchboard with 2 incomers (in 2 cubicles, connected by cables and not busways), 1 bus-tie and a total of 10 feeder cubicles, 10+2 = 12 HeatTag sensors are required

## <span id="page-19-0"></span>**5.3. Panel Server Installation Rules**

### <span id="page-19-1"></span>**5.3.1. Panel Server Positioning in the Switchboard**

The Panel Server must be mounted in an area with acceptable environmental conditions.

Panel Server pollution performances:

- Pollution degree 2 for the **[PAS400](https://www.se.com/ww/en/product/PAS400/ecostruxure-panel-server-entry-wireless-concentrator-110277-vac-dc/)**, **[PAS600](https://www.se.com/ww/en/product/PAS600/ecostruxure-panel-server-universal-wireless-concentrator-modbus-gateway-110277-vac-dc/)** and **[PAS800](https://www.se.com/ww/en/product/PAS800/ecostruxure-panel-server-advanced-datalogger-energy-server-110277-vac-dc/)** with AC power supply
- Pollution degree 3 for the **[PAS600L](https://www.se.com/ww/en/product/PAS600L/ecostruxure-panel-server-universal-wireless-concentrator-modbus-gateway-24-vdc/)** and **[PAS800L](https://www.se.com/ww/en/product/PAS800L/ecostruxure-panel-server-advanced-datalogger-energy-server-24-vdc/)** (24V DC)

It is therefore recommended to use Panel Servers with a 24V DC power supply unless the switchboards are located in rooms with pollution degree 2 or lower or equivalent protection measures are implemented.

**Note:** From the Radio Frequency standpoint, the solution to maximize performances is to install the EcoStruxure Panel Server close to the HeatTag sensors located at the top of the compartment, where there are fewer obstacles to Radio Frequency propagation. However, temperature in these compartments in some types of switchboards can be more stringent. Hence, a good compromise is to install the EcoStruxure Panel Server in a dedicated compartment as shown below, or similar.

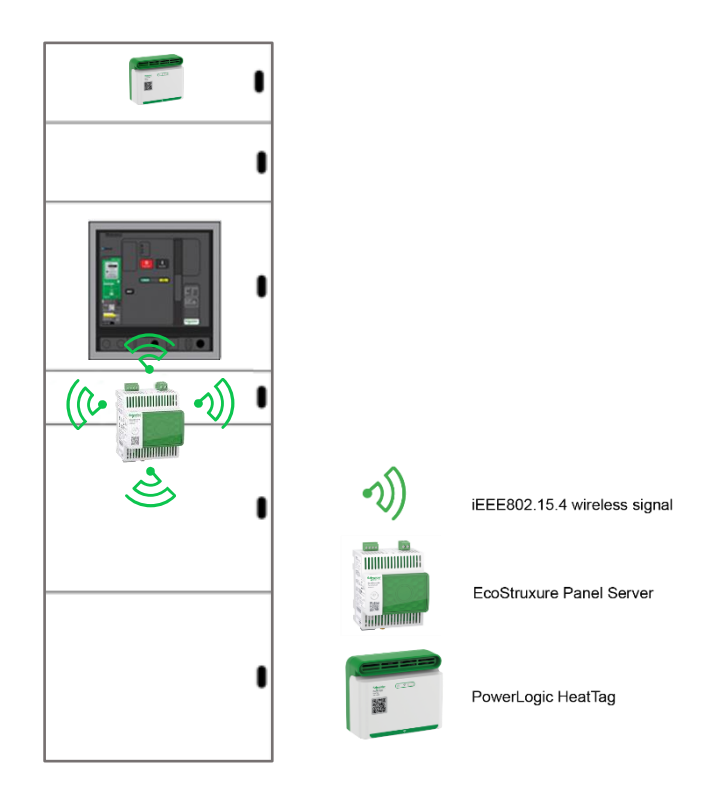

Illustration 11: EcoStruxure Panel Server position in Low Voltage Switchboard

#### <span id="page-20-0"></span>**5.3.2. Radio Frequency Channel**

The wireless channel is obtained automatically (default setting). It is recommended to keep this setting. However, if other wireless devices are used in the same zone, the channel can be selected manually. Refer to **[DOCA0172EN.](https://www.se.com/ww/en/download/document/DOCA0172EN/)**

### <span id="page-20-1"></span>**5.3.3. Received Signal Strength Indicator (RSSI)**

The quality of the Radio Frequency (RF) communication between EcoStruxure Panel Server and each paired HeatTag sensor can be evaluated by using the Received Signal Strength Indicator (RSSI).

The RSSI (unit dBm) is affected by different factors, such as distance and metal partitions between the Panel Server and the HeatTag Sensor. Refer to chapter "4.2 Distance and Panel Form of Internal Separation-Rules and Recommendations" for details.

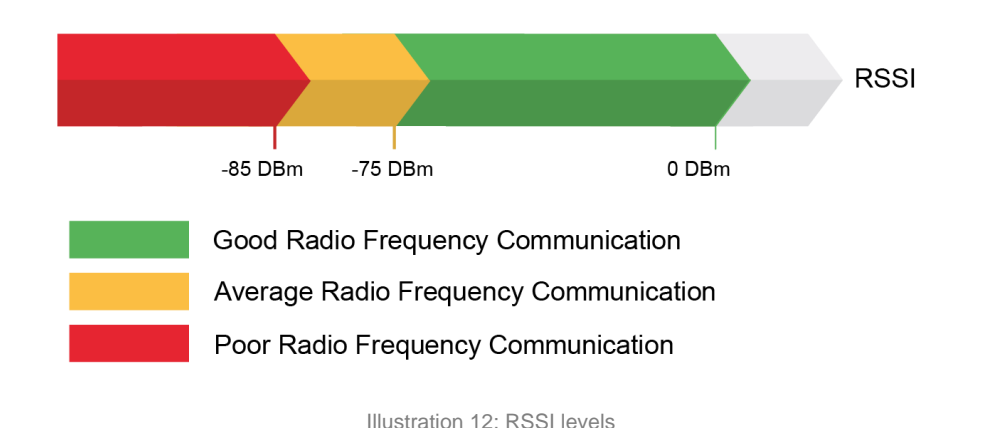

To guarantee a robust RF communication, the RSSI must be higher than -75 dBm

There are two ways to check the RSSI:

- Using EPC which gives the information about strong, medium, or weak RSSI signal.
- o From the EcoStruxure Panel Server icon, select **"Wireless devices**", the signal strength is represented by the graphic and text as in the following example:

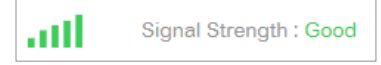

- Using the PAS Webpages to get values
- o From the EcoStruxure Panel Server webpages, select "**Maintenance > Device Communication > Wireless Devices > Wireless Network Indicator > Panel Server Indicator** "

Measured value in text as in the following example:

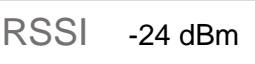

## <span id="page-21-0"></span>**5.4. Antenna Installation Rules**

The external antenna has a 3 meter long cable, which can be plugged into the Advanced Panel Server for extended IEEE802.15.4 communication. The antenna itself is magnetic and is attached to the desired location using the magnet.

Refer to **[NNZ58425](https://www.se.com/ww/en/download/document/NNZ58425/)** for more details.

**Note:** The antenna only works as an IEEE 802.15.4 antenna with Advanced Panel Server (**[PAS800](https://www.se.com/ww/en/product/PAS800/ecostruxure-panel-server-advanced-datalogger-energy-server-110277-vac-dc/)** / **[PAS800L](https://www.se.com/ww/en/product/PAS800L/ecostruxure-panel-server-advanced-datalogger-energy-server-24-vdc/)** / **[PAS800P](https://www.se.com/ww/en/product/PAS800P/ecostruxure-panel-server-advanced-datalogger-energy-server-poe/)**).

# <span id="page-22-0"></span>**6. Architecture Implementation and Commissioning**

## <span id="page-22-1"></span>**6.1. EcoStruxure Panel Server Modbus Table**

The EcoStruxure Panel Server Modbus table is available in the document **[DOCA0241EN](https://www.se.com/ww/en/download/document/DOCA0241EN/).**

## <span id="page-22-2"></span>**6.2. Configuration and Setting**

The following chapters explain the different steps to configure this architecture, here below an overview:

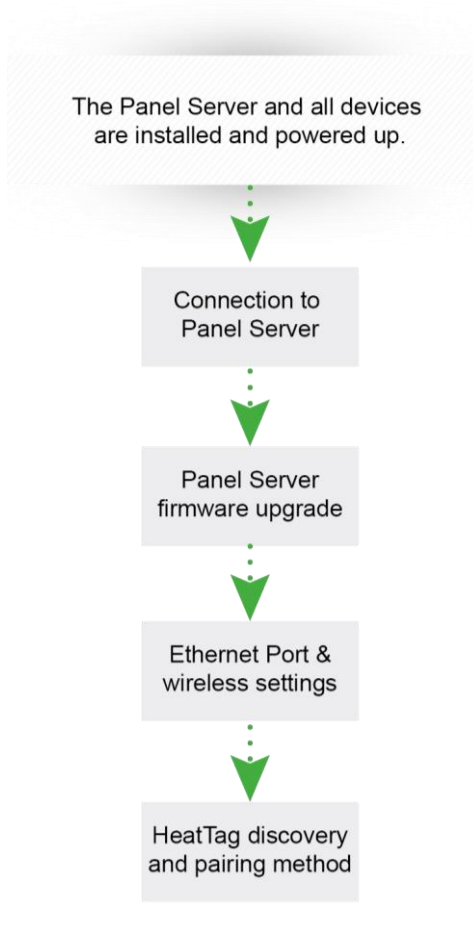

Illustration 13: Configuration overview

<span id="page-22-3"></span>The following chapters explain a use case with a static IP address for the Panel server and how to establish the communication with HeatTag.

The EcoStruxure Panel Server commissioning can be performed either:

- Using the software EcoStruxure Power Commission (EPC)
- From the EcoStruxure Panel Server webpages

It is recommended to use the software EcoStruxure Power Commission (EPC) to perform the commissioning of the EcoStruxure Panel Server (PAS).

To install EcoStruxure Power Commission (EPC) software on a computer, proceed as follows:

- Search for "EcoStruxure Power Commission" on [https://www.se.com](https://www.se.com/)
- Download EPC software
- Install EPC on a computer

The following pre-requisites are required for the configuration and settings:

- EPC software is installed with the latest version
- Devices are properly installed, connected, and powered

### <span id="page-23-0"></span>**6.2.1. Connection to the Panel Server**

To commission the PAS with EPC, proceed as follows:

1.Power on the EcoStruxure Panel Server and connect it to a computer.

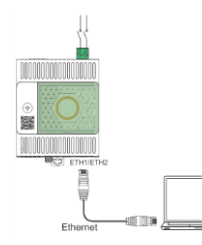

To connect a computer to the PAS through Ethernet, connect an Ethernet cable between the computer and one of the Ethernet ports on the PAS (ETH1 or ETH2).

2.Launch the EPC software

3.From EPC, click on "**Launch Device Discovery"**

4.Select Find device via "**IP/ETHERNET**"

5.Once Panel server appears in the list, click "**NEXT**" then click "**ADD DEVICE**"

6.Enter the project name and details, then click on "**NEXT"** and **"CONTINUE"** and follow the project creation steps

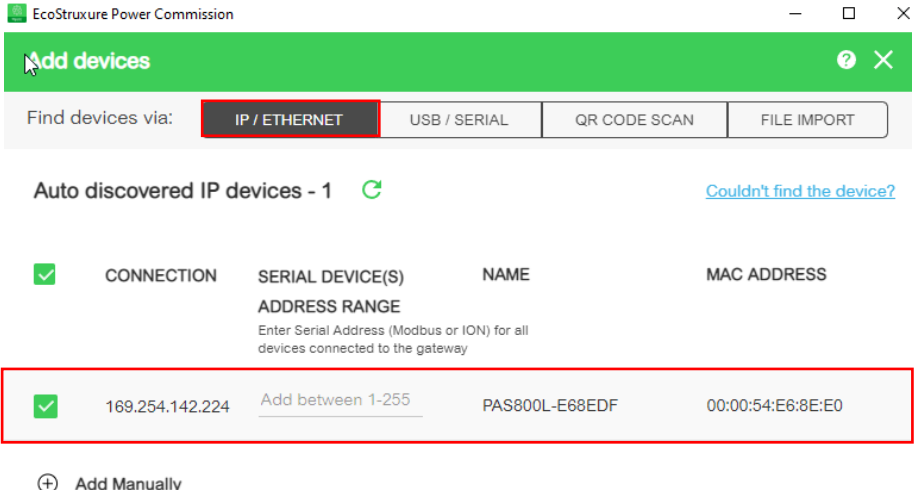

### <span id="page-24-0"></span>**6.2.2. Panel Server Firmware Upgrade**

There are two different ways to update the Panel Server firmware

**Option number 1 – with EPC**

1.From the switchboard main screen click on **"CONNECT TO DEVICE"** then select **"Firmware"**

2.The installed firmware version of the device is displayed. If a newer version is available, the new version is displayed and **"Upgrade required"** is displayed under **"Recommended action"**

3.To upgrade the firmware, select the device then click on **"NEXT"**

4.Enter the **"username"** and **"password"** then click on **"UPGRADE"**

5.Follow the update process steps.

#### **Option number 2 – with the Panel Server webpages**

1.From the EcoStruxure Panel Server webpages, select **"Maintenance >Firmware revision > Firmware update"**

2.Import the firmware file and follow the instructions

3.Reboot the EcoStruxure Panel Server to update the firmware

4.After the reboot, check that the firmware version is the latest available, to make sure that the update was successful

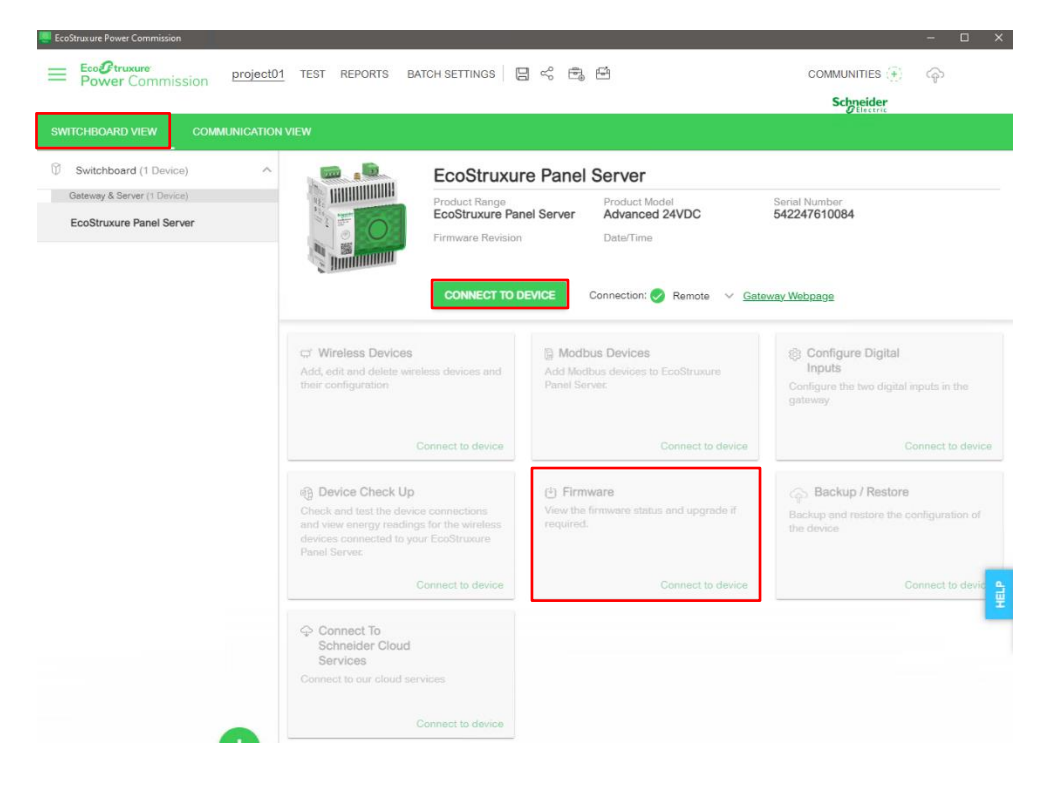

#### <span id="page-25-0"></span>**6.2.3. Ethernet Port & Wireless Settings with EPC**

1. On the top green banner and click on "**COMMUNICATION VIEW**".

2. Then, click on the  $\overline{\langle}$  con to edit the device's communication settings on the Panel Server area.

3. On "**Ethernet Setting**" configuration screen, select the relevant mode between "**2 switched ports**" and "**2 separated ports**".

4. Complete the Ethernet port fields. For more information regarding these options, refer to **[DOCA0172EN.](https://www.se.com/ww/en/download/document/DOCA0172EN/)**

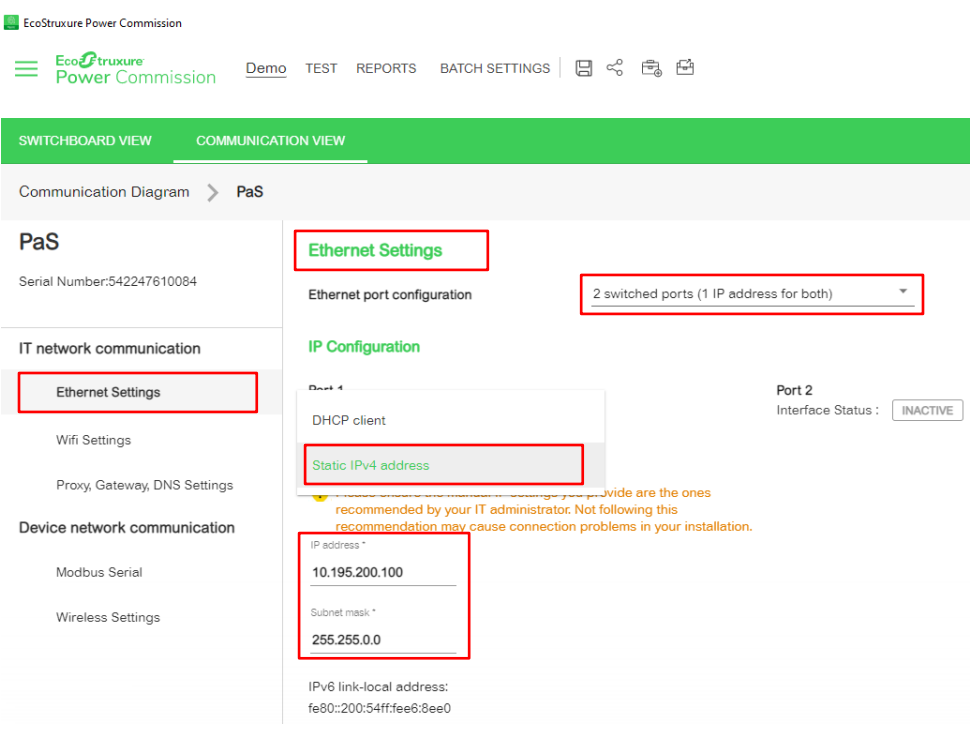

5. Select "**Wireless Settings**". Switch "**ON**" the "**Network status**" to activate the wireless. There are two possibilities, depending on the number of PAS.

- For the architecture with **one PAS** only, the default Panel Server wireless settings (communication periods and **Automatic** channel selection) can be used. In automatic mode, the panel server selects one of the 16 channels available (from 11 to 26), balancing communication loads to avoid disturbance.
- For the architecture with two or more PAS, it is recommended to assign a channel to each PAS to improve the wireless communication.

6. When the settings are complete click "**APPLY**".

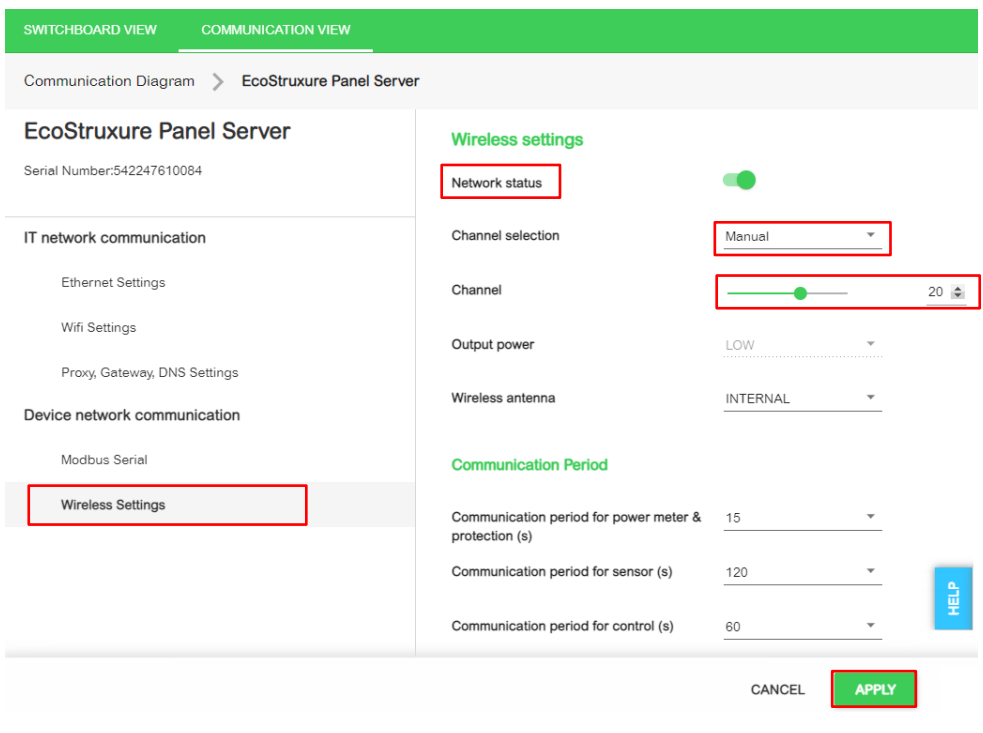

### <span id="page-27-0"></span>**6.2.4. HeatTag Discovery and Pairing Method with EPC**

**Note:** HeatTag uses mesh network technology, messages are forwarded to their destination via intermediate nodes (other HeatTag sensors), extending the range of the network beyond the range of an individual device's radio.

For this reason, it recommended to add them one by one, going from nearest to farthest from the Panel Server.

If the Panel Server is in the middle of the switchboard, it is recommended to pair the HeatTag sensors on one side of the switchboard and then on the other side.

If several EcoStruxure Panel Servers are required to cover the full switchboard, it is necessary to pair each Panel Server separately with its allocated HeatTag sensors, to avoid mixing up the devices.

1. From the Switchboard main screen click on "**CONNECT TO DEVICE**" then select "**Wireless Devices**".

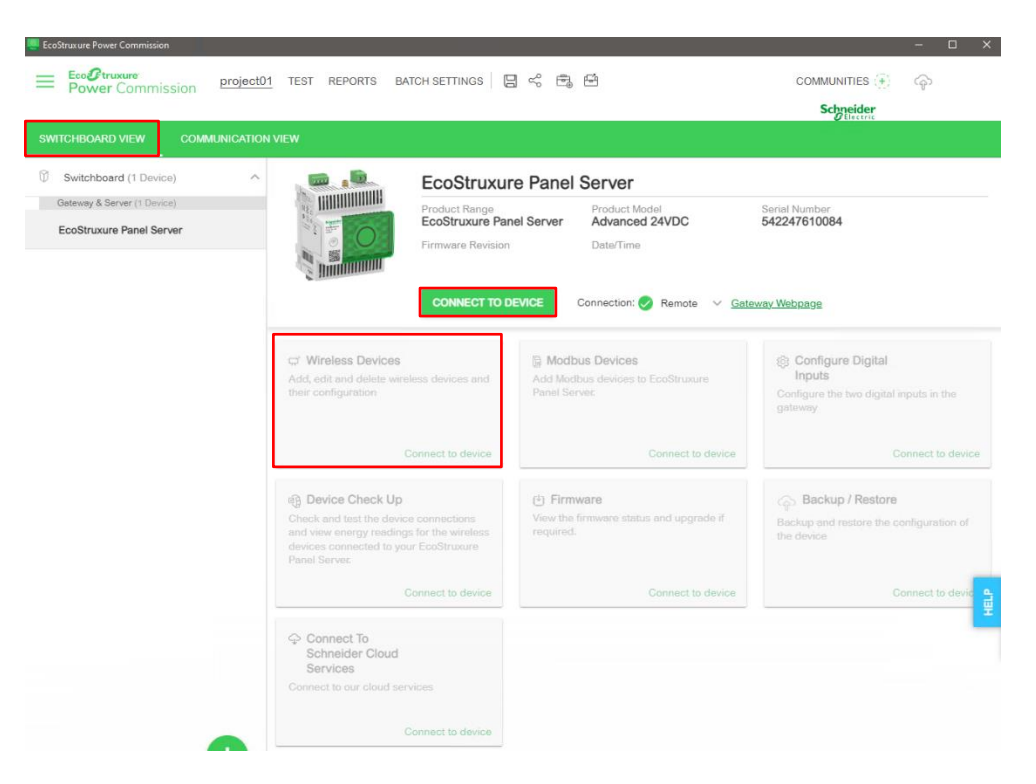

2. Once the "**Network status LED**" is steady orange (unpaired). From EPC, select "**Automatic discovery**", then on the HeatTag, press the "**Operation button**" ((Z)) Automatic discovery (Network status LED blinking orange).

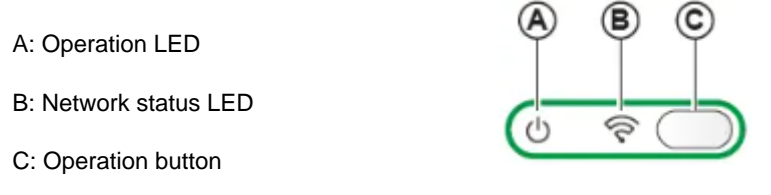

3. After few seconds the Panel Server will find the HeatTag sensors, and it will be possible to give them labels.

#### 4. When all HeatTags have been added, click "**CONFIRM**"

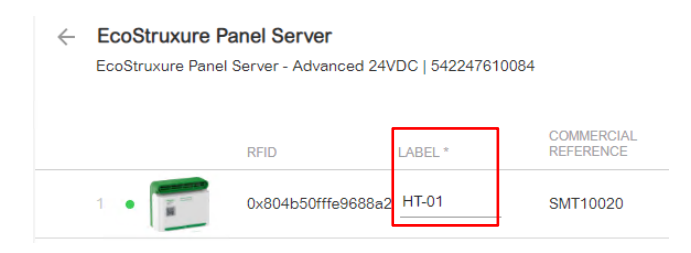

5. The Panel Server implements a set of virtual Modbus register tables per paired IEEE 802.15.4 wireless device. Each time a new wireless device is paired to the Panel Server, the device is automatically assigned a virtual Modbus server ID. The first paired HeatTag assigned virtual server is ID 100. Each subsequent HeatTag takes the next virtual ID, which gets automatically incremented by one each time a new device is paired. (If Modbus serial line devices are also connected, make sure their Modbus slave addresses are below 100 to avoid any conflicting addresses.)

It is also possible to update the virtual server ID as follows:

- Select the HeatTag and give it the new Modbus address (Virtual sensor ID) from 1 to 254.
- On the same screen, it is also possible to enter information to identify / locate the HeatTag.

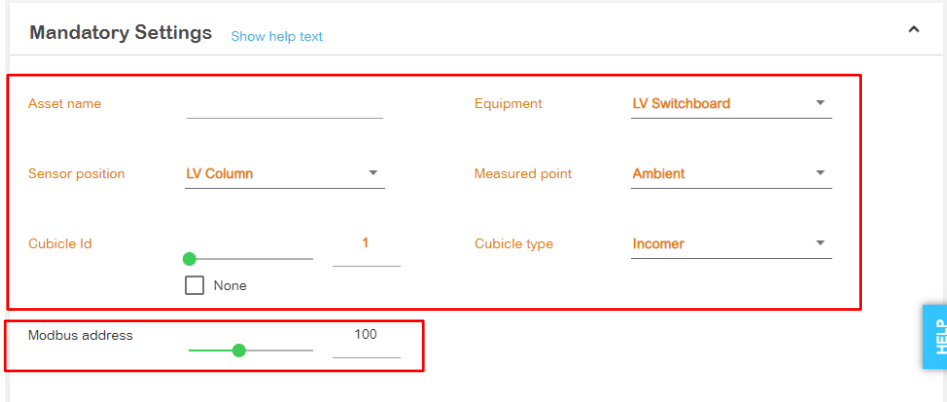

6. Save the project.

For more information regarding Configuration & settings, refer to **[DOCA0172EN.](https://www.se.com/ww/en/download/document/DOCA0172EN/)**

### <span id="page-28-0"></span>**6.2.5. HeatTag Alarms Configuration**

HeatTag alarms can be manage through the PAS webpages:

1.Select the HeatTag and go to "**Settings**" > "**Data management**" > "**Alarms**".

An alarm can be activated or deactivated with the Enable Data Alarms alarm checkbox.

2. Then click on disc symbol  $\Box$  to save. When an alarm is enabled and becomes active, it is displayed in the page of the device on the "**Monitoring and Control"** webpage.

## <span id="page-29-0"></span>**6.3. Testing**

#### 1.Open the project from the EPC main page

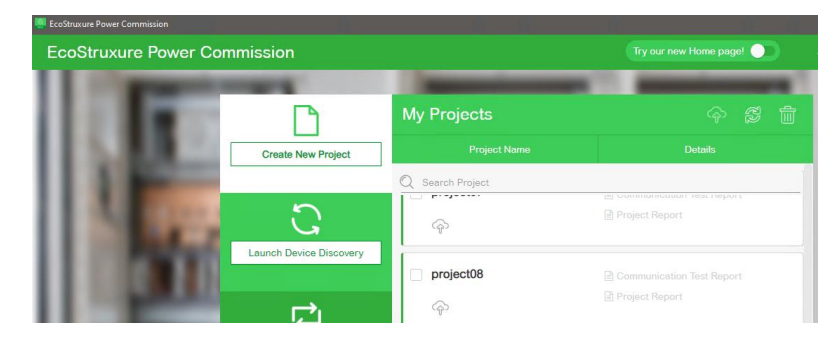

#### 2.Select "Communication" in the **"TEST"** menu

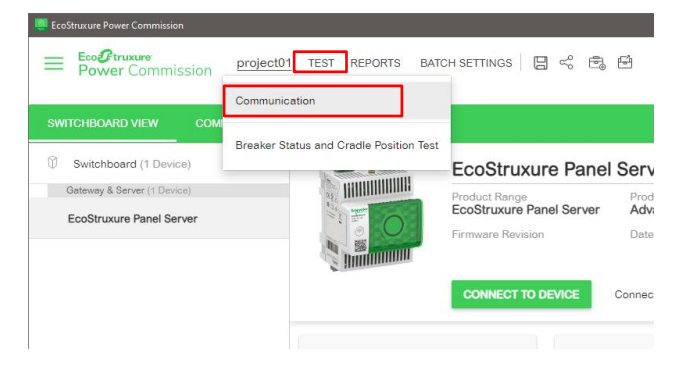

3.The Communication Test page will open, select the devices to perform the test on and click on **"RUN TEST"**

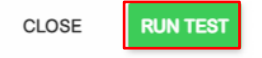

A green tick mark will appear in the result column if the communication test is successful, otherwise a red cross will be displayed. In that case, double check the HeatTag (refer to next chapter "6.4 Troubleshooting") and run the test again.

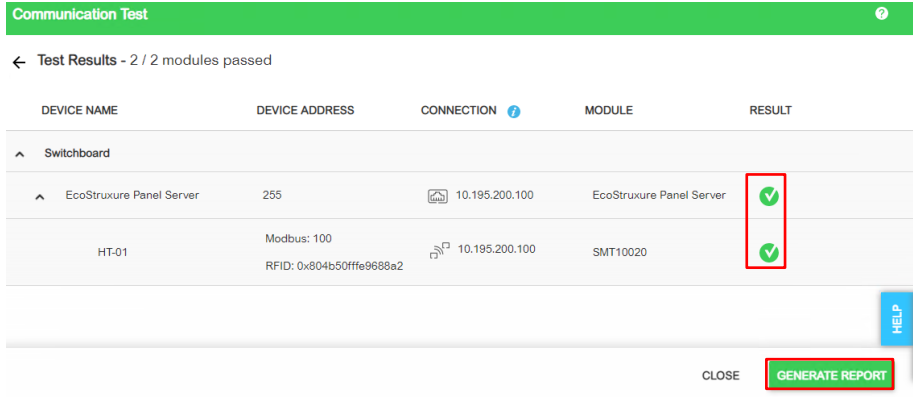

Click on **"GENERATE REPORT"** to generate the communication test report and save it.

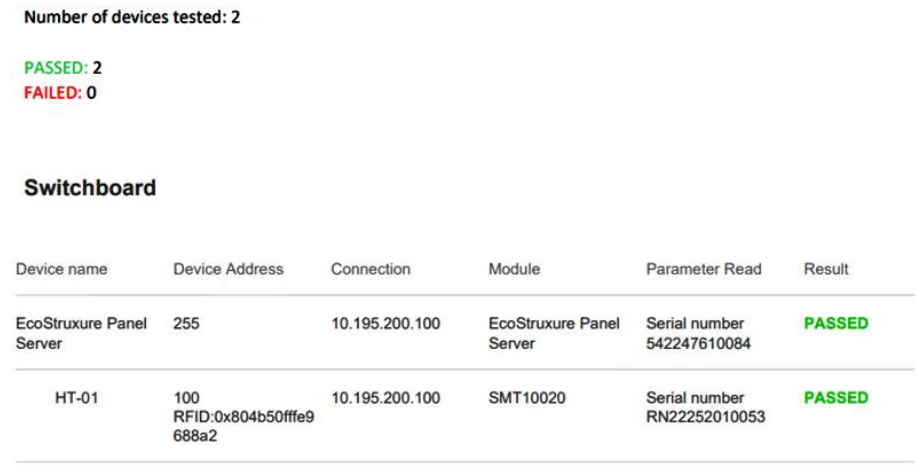

Communication Test Report Example

## <span id="page-30-0"></span>**6.4. Troubleshooting**

Different types of issues might occur during implementation. Some possible issues and their remedial actions are addressed below.

### <span id="page-30-1"></span>**6.4.1. For HeatTag**

<span id="page-30-2"></span>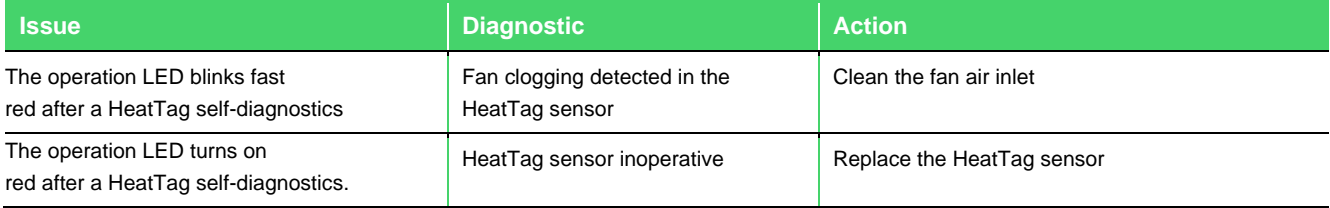

Table 5: HeatTag troubleshooting

For cleaning the HeatTag fan air inlet proceed as follows (requirements: dry air duster):

1.Check that the tamper-seal tapes are not damaged. If the tamper-seal tapes are damaged or missing, contact the Schneider Electric local representative

2.Disassemble the HeatTag sensor from the DIN rail

3.Put the HeatTag rear face on a flat surface, with the HeatTag fan air inlet is visible

4.Position the dry air duster vertically (spray nozzle to the top), 5 centimeters (1.97 in) away from the fan air inlet and spray dry air for 10 s on the fan air inlet

5.Re-install the HeatTag sensor

6.Switch on the HeatTag sensor

7.Check that the HeatTag sensor is operating normally (operation LED steady green)

8.If the problem persists, repeat the cleaning procedure

9.If the problem persists, replace the HeatTag sensor

### <span id="page-31-0"></span>**6.4.2. For Panel Server**

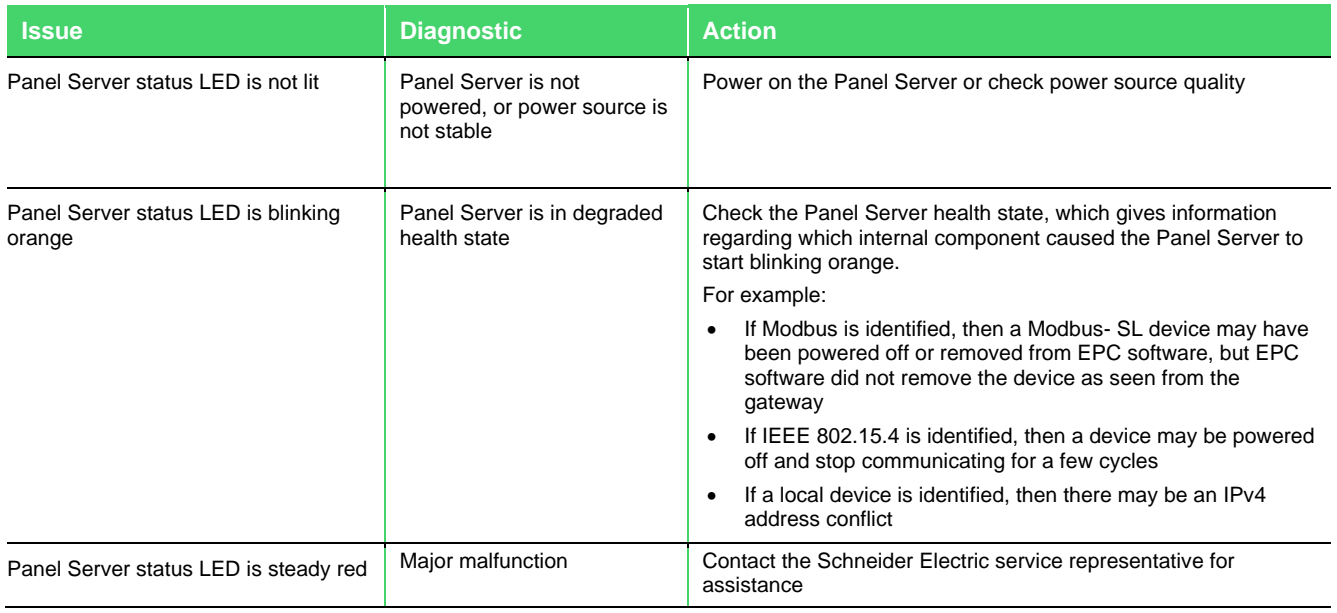

Table 6: Panel Server troubleshooting

## <span id="page-31-2"></span><span id="page-31-1"></span>**6.4.3. Panel Server Troubleshooting for Webpages and Communication**

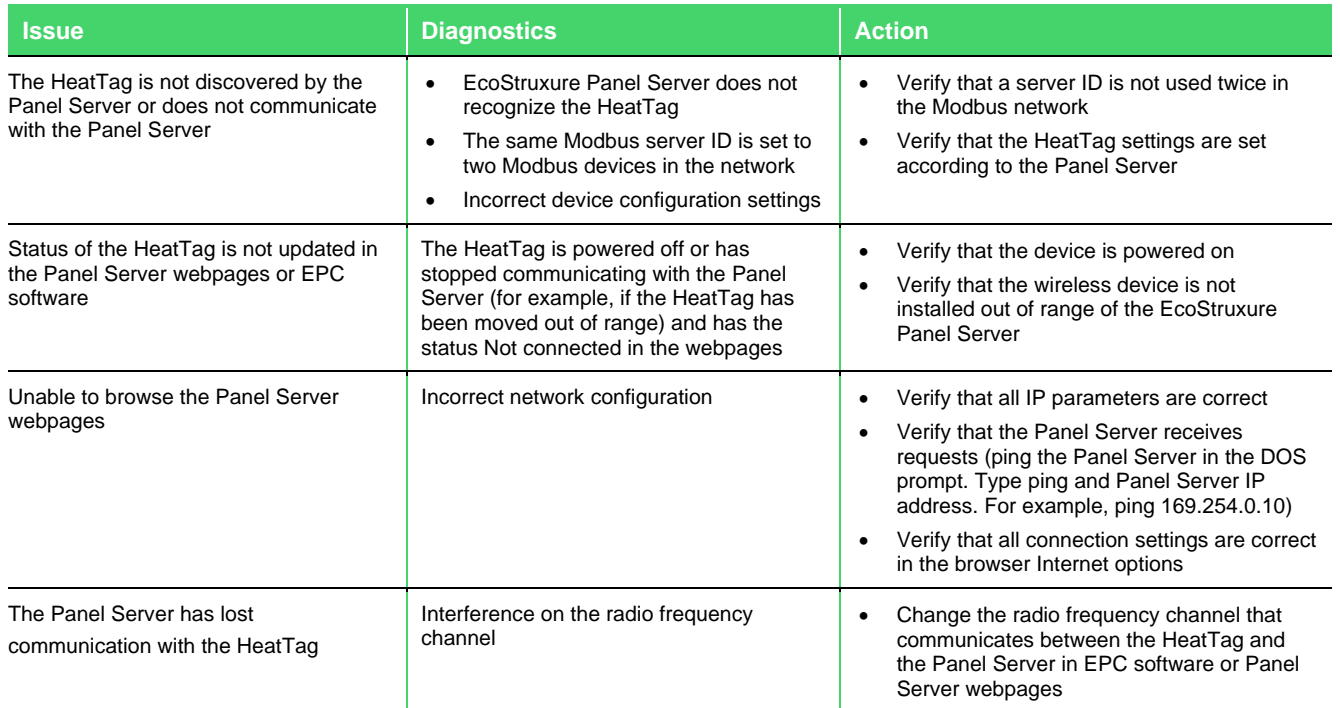

<span id="page-31-3"></span>Table 7: Panel Server troubleshooting for webpages and communication

#### For more details, refer to **[DOCA0172EN](https://www.se.com/ww/en/download/document/DOCA0172EN/)**, **[DOCA0178EN](https://www.se.com/ww/en/download/document/DOCA0178EN/)** and **[DOCA0248EN](https://www.se.com/ww/en/download/document/DOCA0248EN/)**

For more details regarding HeatTag - Operation and Network status LED, refer to **[DOCA0171EN](https://www.se.com/ww/en/download/document/DOCA0171EN/)** and **[MFR517801](https://www.se.com/ww/en/download/document/MFR517801/)**.

Schneider Electric 35 rue Joseph Monier 92500 Rueil Malmaison – France + 33 (0) 1 41 29 70 00 [www.se.com](http://www.se.com/)

As standards, specifications, and design change from time to time, please ask for confirmation of the information given in this publication.

© 2023 Schneider Electric. All rights reserved. DOCA0327EN-00